## ❺SDカード取り外し

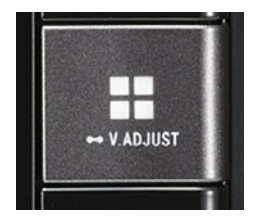

①■ボタンを押し、HOMEボタン画面 にする。

N209 ワイドスタンダートPlusメモリーナビ

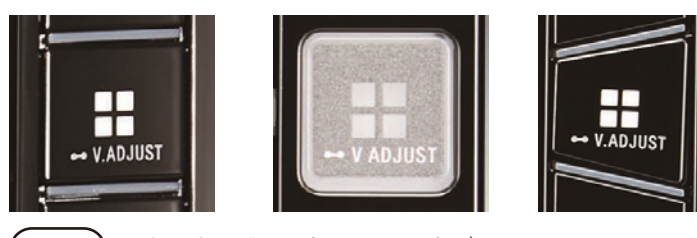

N207 8インチハイエンドメモリーナビ

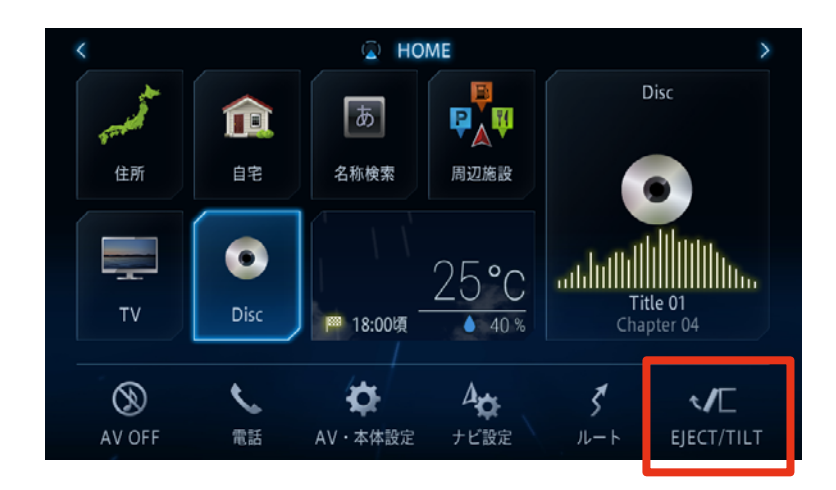

# ②[EJECT/TILT]にタッチする。

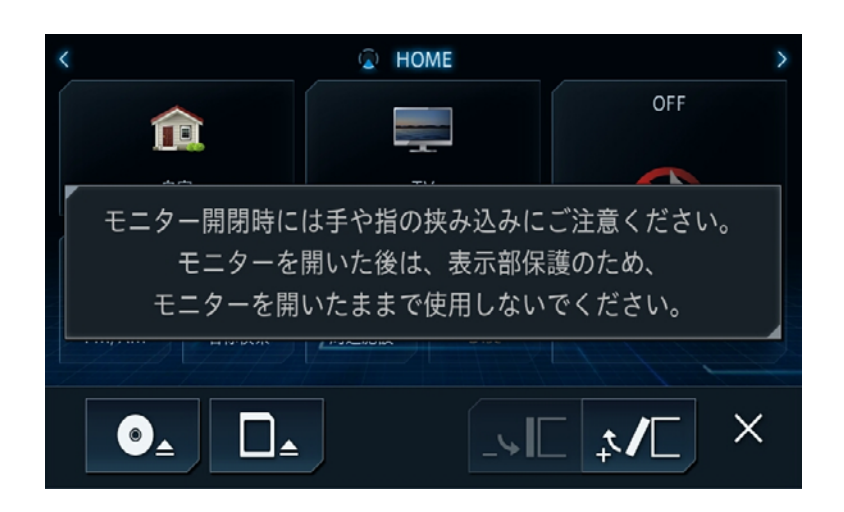

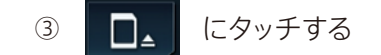

印刷

④スロットのSDカードを"カチッ"と音 がするまで押し、SDカードを取り外 す

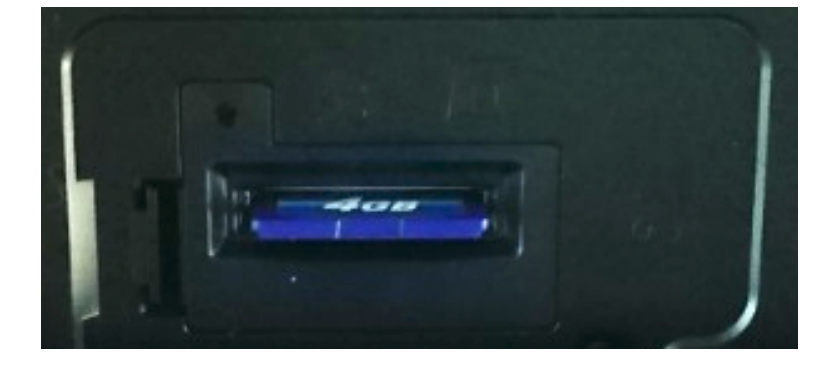

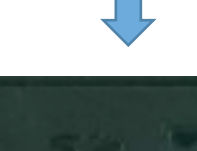

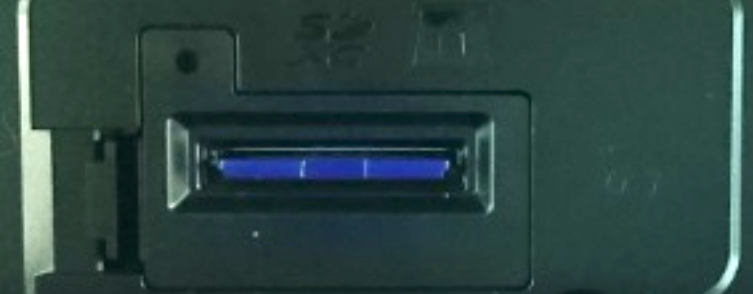

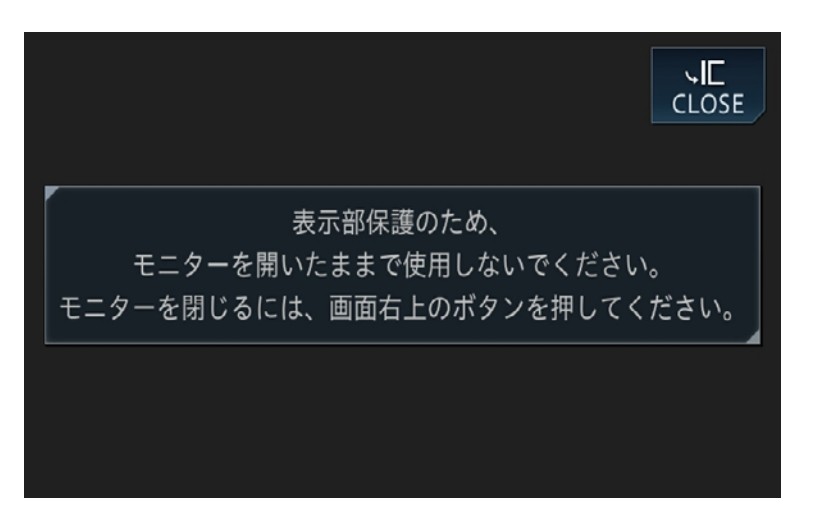

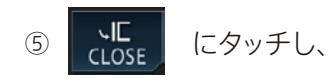

パネルを閉じる

### ■地図更新に必要なPC環境

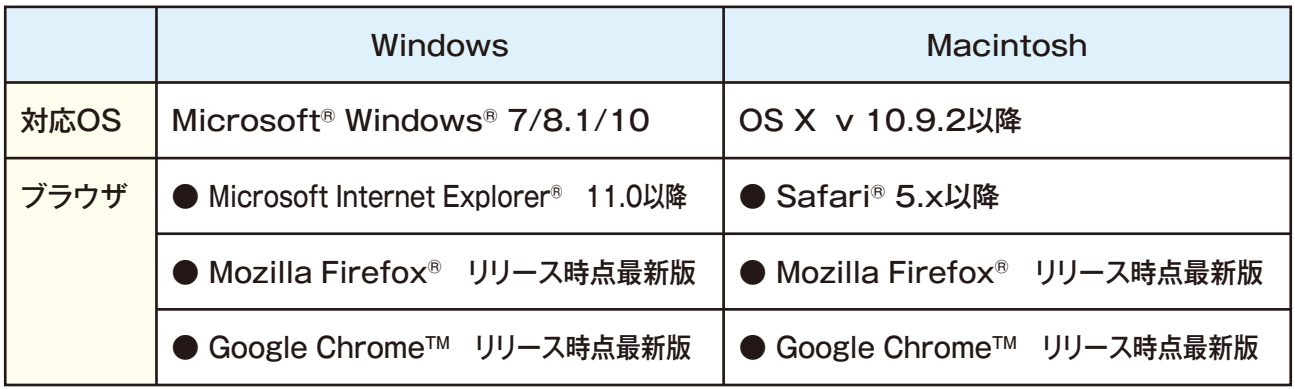

16GB以上の空き容量が必要です。

#### ■更新スケジュール

更新データ配信期間:2017年2月~2023年4月

更新データ配信月:2・4・6・8・10・12月 道路の開通状況等により配信月が変動する事があります。

最終更新データ配信:2022年10月

#### ■更新データ内容

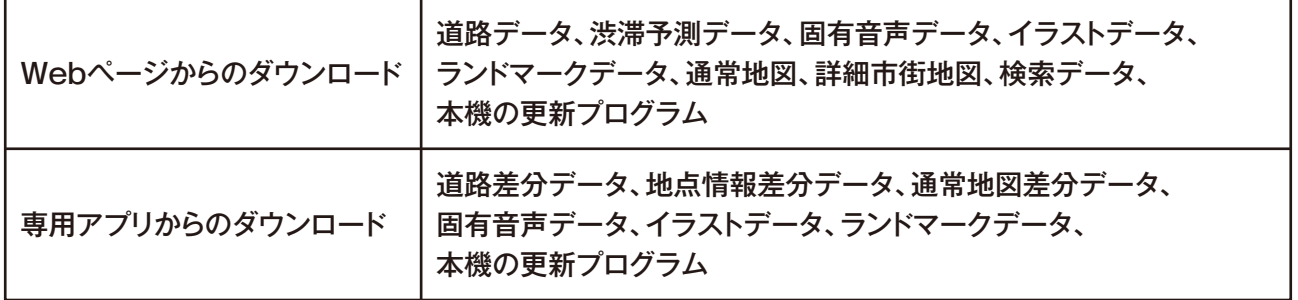